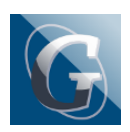

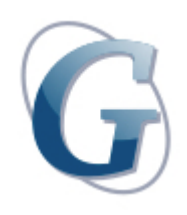

**Circolare: 156**

 **Destinatari: docenti diurno** 

#### **OGGETTO: Scrutini fine trimestre – Indicazioni inserimento voti su RE ARGO**

Come da Circolare n° 131 del 26.11.2021 si ricorda che gli scrutini per la valutazione del 1° trimestre si terranno da lunedì 10.01.22 a lunedì 17.01.22.

Si ricorda a tutti gli insegnanti che i voti di ciascuna disciplina dovranno essere inseriti su Argo Didup (vedi MODALITA' OPERATIVE "Inserimento voti su RE") entro le ore 12:00 del giorno precedente la data dello scrutinio (così da agevolare le attività in sede di scrutinio).

Gli insegnanti incaricati dell'attività alternativa, in base alla nomina vigente, sono tenuti a partecipare agli scrutini dei rispettivi CdC; non hanno obbligo di partecipazione agli scrutini gli insegnanti che svolgono studio assistito e attività di potenziamento.

L'assenza, per giustificato motivo, costituisce motivo di sostituzione.

Si raccomanda la puntualità oraria nel rispetto degli scrutini successivi.

Il verbale del CdC sarà scaricato dalla DS dalla piattaforma Argo e verrà inviato ai referenti per il controllo dei dati inseriti durante lo scrutinio e per l'inserimento di eventuali note specifiche.

Si invitano inoltre i referenti a ricordare agli studenti di tutte le classi che l'esito dello scrutinio sarà visualizzabile su Argo a partire dalle ore 15:00 del giorno 18.01.22.

Come da piano annuale delle attività, il giorno 20.01.22 si terrà l'incontro con le famiglie per comunicare gli esiti dello scrutinio. L'incontro dovrà essere organizzato dai referenti secondo le modalità utilizzate per i colloqui scuola-famiglia di novembre (vedi Circ. n. 106), e dai docenti che riterranno opportuno rendersi

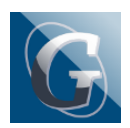

disponibile alle famiglie, soprattutto in caso di insufficienze o di particolari criticità.

#### **MODALITÀ OPERATIVE**

### **INSERIMENTO VOTI SU REGISTRO ELETTRONICO (RE)**

Scrutini → Caricamento voti → Classe → "Periodo della classe": PRIMO TRIMESTRE (voti e assenze) – click su Avanti – click sulla colonna in alto "materia" – pulsante Azioni → Importa voti dal registro elettronico (laddove possibile, indicare preferibilmente la valutazione intera) – pulsante Importa – Salva.

### **INSERIMENTO VOTO DI EDUCAZIONE CIVICA**

Come da modalità operative illustrate nella Circolare n°150, i referenti di classe -in sede di scrutinioavanzeranno la proposta di voto ricavata dalla tabella precedentemente compilata dai colleghi coinvolti nel progetto di classe.

Il caricamento della proposta di voto dovrà essere effettuata dal referente di classe (vedi "Inserimento voti su RE") nell'apposita casella dedicata alla disciplina EDUCAZIONE CIVICA.

### **INSERIMENTO PROPOSTA VOTO DI CONDOTTA**

L'inserimento della proposta del voto di condotta dovrà essere effettuata dal referente di classe (vedi "Inserimento voti su RE")

Qui sotto riportiamo i criteri di attribuzione voti deliberati in sede di Collegio Docenti nell'A.S. 2020/21.

#### **VOTO DI COMPORTAMENTO – PRECISAZIONI E CRITERI:**

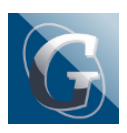

- 9/10 = frequenza assidua; assenze/ritardi sempre tempestivamente giustificati; partecipazione e interesse durante le lezioni; ottimo comportamento; buon rapporto con gli insegnanti e i compagni; compiti svolti in modo puntuale; disponibilità
- 8 = frequenza abbastanza assidua; assenze/ritardi non sempre giustificati; comportamento non sempre ineccepibile; qualche richiamo; eventuale nota/e (di modesta entità); buona partecipazione e coinvolgimento durante le lezioni
- 7 = frequenza discreta ma con scarsa partecipazione, interesse saltuario nelle lezioni; assenze/ritardi non giustificati; comportamento che lascia talvolta a desiderare; diversi richiami/note (anche con motivazione di una certa gravità);
- 6 = scarsa frequenza oppure frequenza con ripetute assenze/ entrate posticipate/uscite anticipate(anche in coincidenza con compiti/verifiche; disturbo in classe; note/richiami vari; coinvolgimento e partecipazione scarsi o saltuari/settoriali
- 5 = sanzioni disciplinari per un periodo superiore a 15 giorni e nessun segno di ravvedimento dopo la sanzione.

Si precisa che il voto di comportamento concorre alla valutazione complessiva dello studente e alla determinazione del credito scolastico (Legge 30/10/2008, D.M. n. 5 del 16/01/2009 e D.L. 62 del 13/04/2017).

## **CREDITI FORMATIVI**

Si rammenta che si dovrà verificare la possibilità di integrare con un punto di credito formativo qualora allo scrutinio di giugno 2021 non si fosse a conoscenza dell'eventuale risultato positivo delle certificazioni linguistiche o altro.

# **COMPILAZIONE EVENTUALI LETTERE DEBITI E/O PERCENTUALI DI ASSENZE DA INVIARE ALLE FAMIGLIE.**

Al termine dello scrutinio i docenti referenti sono invitati a predisporre le lettere "Comunicazioni debiti formativi" (vedi modalità operative) dove verranno visualizzate le carenze formative degli studenti con valutazione inferiore a 6 e le eventuali percentuali di assenze superiori al 19%.

Le informazioni raccolte saranno comunicate agli studenti e alle famiglie al fine di fornire informazioni su metodologie e strumenti utili per il recupero.

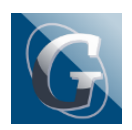

I docenti che intendono segnalare agli studenti eventuali argomenti/UDA da recuperare, pur avendo conseguito una valutazione complessivamente sufficiente, dovranno provvedere personalmente a dare comunicazione individuale tramite e-mail allo studente e alla famiglia.

Il recupero in itinere o individuale, svolto all'interno del proprio orario, dovrà essere annotato e registrato sul RE.

#### **COME SCARICARE/PREDISPORRE/TRASMETTERE LE LETTERE CON DEBITI FORMATIVI:**

Scrutini → Caricamento voti → Classe → "Periodo della classe": PRIMO TRIMESTRE (voti e assenze) – click su Avanti – pulsante Azioni → Comunicazione debito formativo → Lettera attività di recupero Biennio (se classi del biennio) / Lettera attività di recupero Triennio (se classi del triennio) – Seleziona – Rendi editabile – Inserire nel campo Note le modalità di recupero (Lavoro individuale o Recupero in itinere) – Aggiungere eventuale percentuale di assenze elevata – click su Anteprima di stampa – click su Indietro – click su Azioni – scegliere Invia tramite mail – Inserire oggetto: Comunicazione debito formativo primo trimestre – In messaggio: Gent.ma Fam….., si trasmette in allegato alla presente la comunicazione relativa al/ai debito/debiti formativo/i. Cordiali saluti – Invia.